Canford School Biology Department June 2020

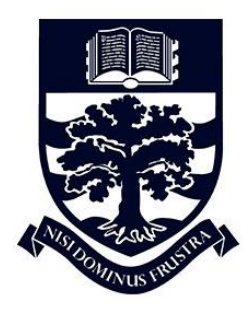

Hello out there!

Thank you for your interest in the wildlife Documentary Competition. Here are some more details:

First you need to find some wildlife! It doesn't have to be an animal; it could be a plant or a fungus or anything else.

Your video should be between 1 and 5 minutes long and can be composed either of video or stills. Obviously all footage must have been taken by you. We are looking for good quality footage, but, more importantly, we want to see some excellent Biology in the video as well.

By using a voice over or talking directly to camera we would like you to explain some of the features, adaptations, or behaviours you have filmed: how do they help that organisms to survive.

There are many free apps and programmes that will enable you to easily edit your video, still photographs and audio together. Once you have done this please upload your video as follows:

- 1. Go to [https://media.canford.com](https://media.canford.com/)
- 2. Use these login details to login:

Username: CanfordCompetition

Password: CanComp2020

- 3. Once logged in select the 3 lines top left (if you are on a mobile) or Create from the toolbar at the top of the main webpage (if you are on a desktop computer)
- 4. Select UPLOAD
- 5. Untick use filename for title and enter a title for video, click confirm. Please name your video using your name and school so we can identify you!
- 6. Start Upload (this can take a few minutes please make sure you are using WiFi and not mobile data)

If you are having problems with this or have any questions at all please feel free to email me [\(EHJ@canford.com\)](mailto:EHJ@canford.com) and I will do my best to help you.

Best wishes and good luck! Ed Johnson Head of Biology Canford School